## Importing Codesets - Summary

You can import standard codesets from the publicly-available codesets within EPPI Reviewer 4.

## 1. Click the *Edit Tools* button above the code tree.

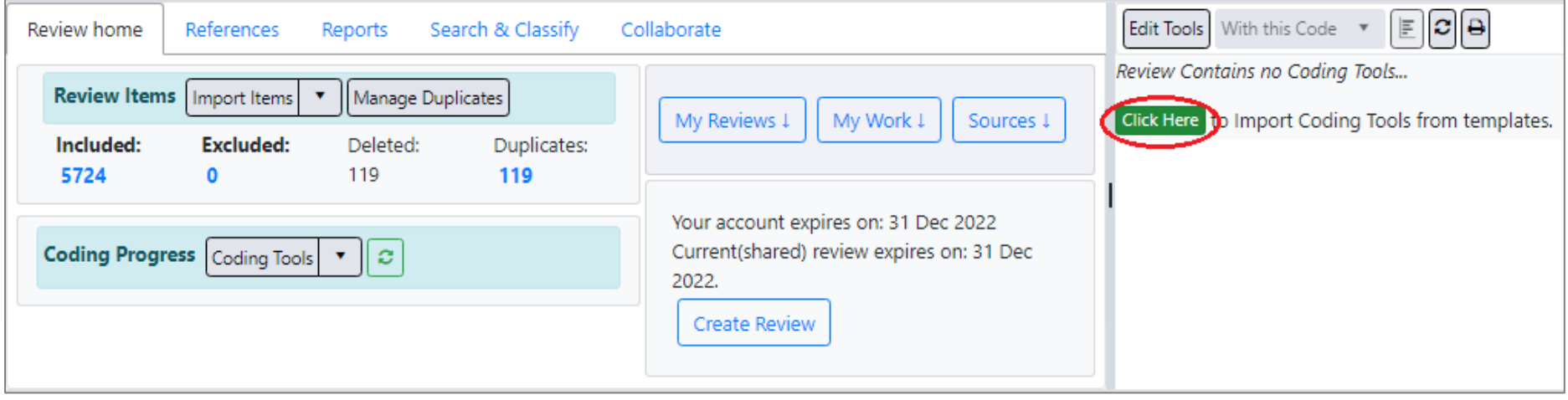

## 2. Select *Manually pick from Public codesets* then click the *Proceed* button.

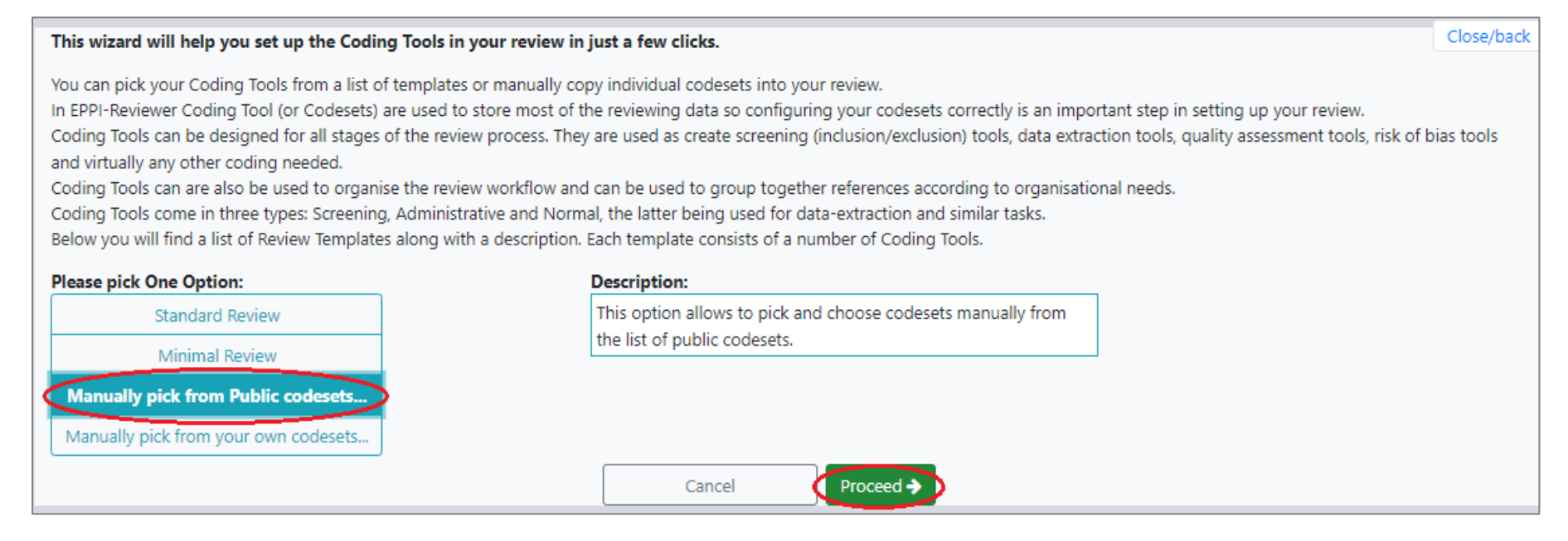

3. Scroll to the relevant codeset and select it, then click the *Import Selected* button.

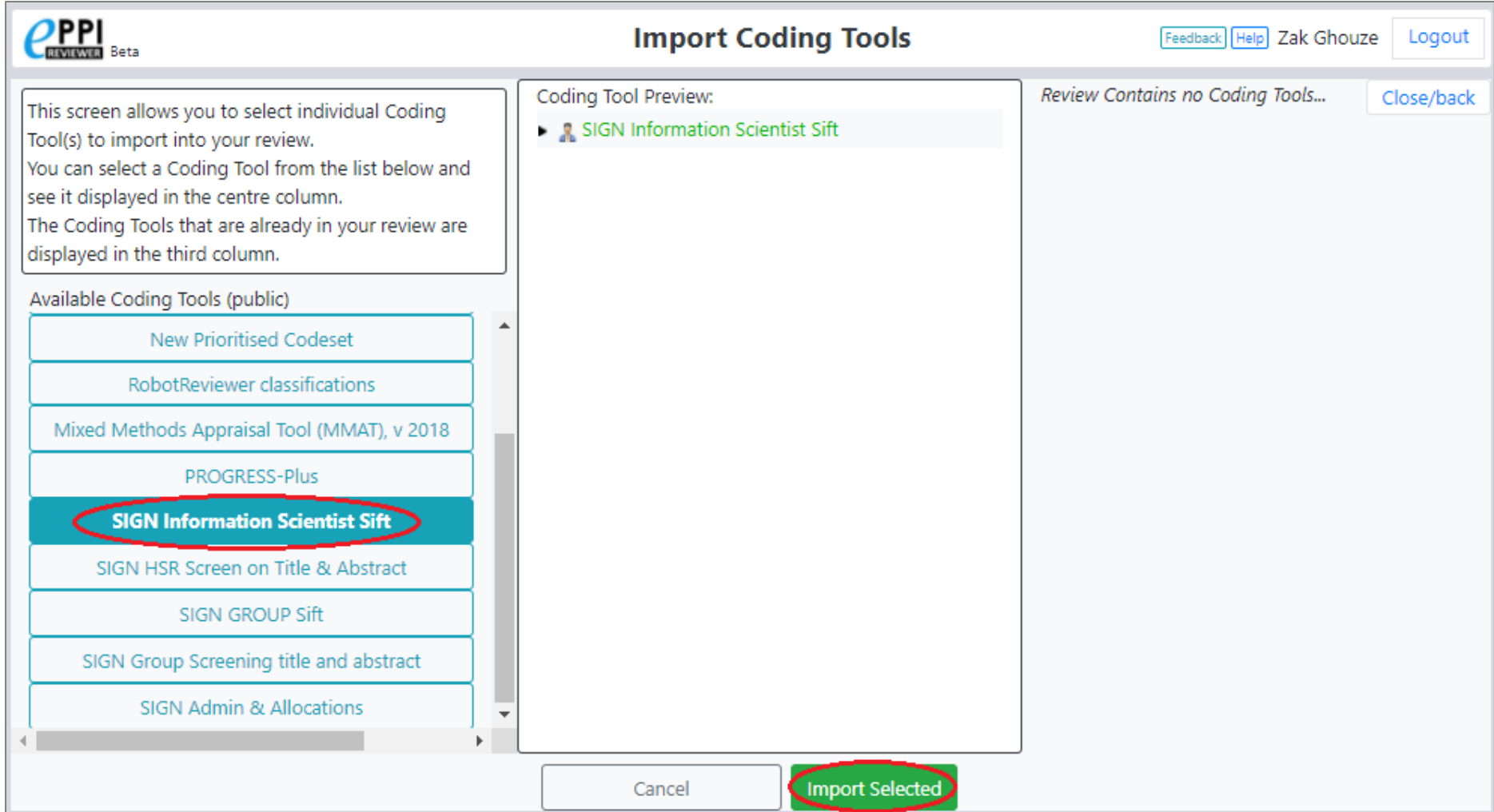

4. Click the *Close/back* button at the top-right of the screen to return to your review.

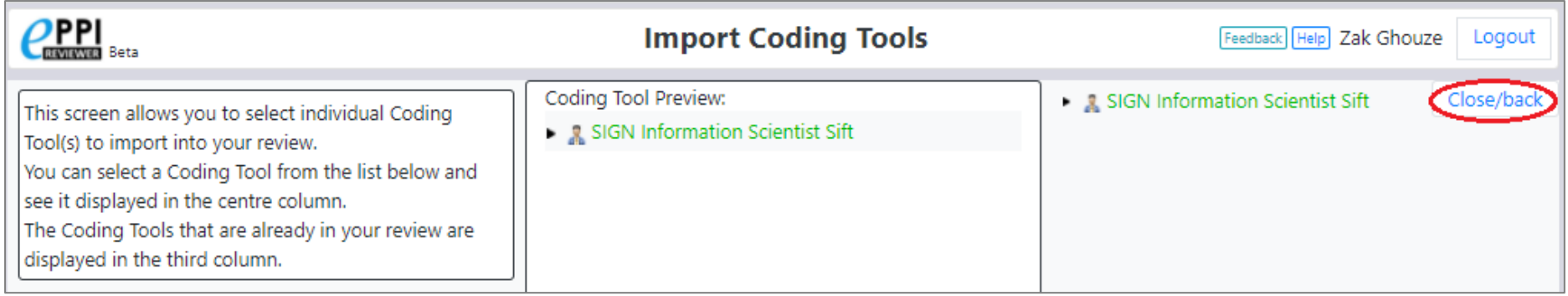

## 5. You will see the codeset in the review.

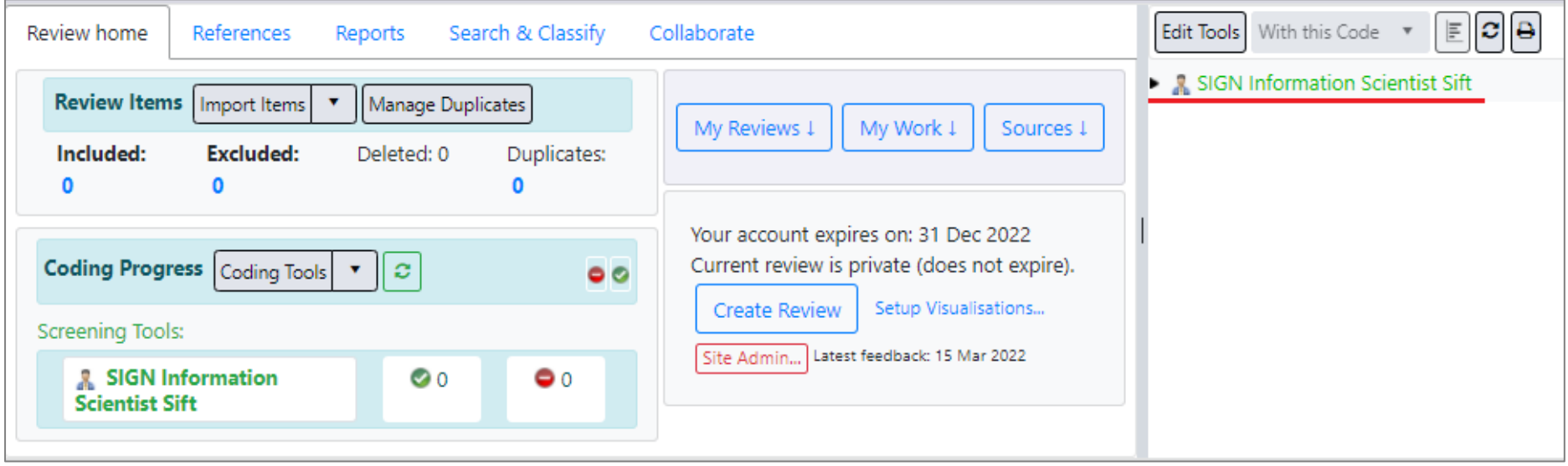